南京迪泰尔仪表机电设备有限公司手机:**13805157582** 电话:**025-84465922 / 84456840 / 84585946 QQ:825520616** 微信号:**13805157582** 邮箱:**13805157582@163.com http://www.detair.cn/**

- **★ F1/F2 位置的具体选装功能, 报警采用何种形式和组合, 以仪表型号和机身上的端子图为准**
- P-1 P-2 P-3 P-4

■ 安全须知 警 告 VWXXGD01

 请勿触摸电源端子等高电压部位。否则有触电的危险。 ◆ 请勿拆卸以及改造本产品。否则可能导致触电、火灾、故障

◆ 请不要使用在原子能设备以及与生命相关的医疗器械等设备上

使用本产品前请认真阅读本说明书,在理解内容的基础上正确使用。并妥善保存,以便需要时参考。

◆ 请务必遵守下述各条及本说明书所记载的注意事项, 如果不遵守注意事项进行使用, 有导

致重大伤害或事故的危险。

◆ 请勿使用在易燃、易爆气体的场所。

 请不要将金属片或导线碎屑混入本产品中,否则可能导致触电、火灾、故障。 ◆ 请确实地拧紧端子螺丝,如果不完全拧紧,可能导致触电、火灾。

◆ 为了防止仪表损坏和防止机器故障, 请在与本仪表接续的电源线或大电流容量的输入输出

 如果本产品的故障或异常可能导致系统重大事故的场合,请在外部设置适当的保护电路。 请勿在本产品所记载的规格范围之外使用。否则可能导致触电、火灾、故障。

 $\overline{\phantom{a}}$ 

- 为了长期安全地使用本产品,定期维修是必要的。本产品的某些部件有的受寿命限制,有
- ◆ 本公司不承担除产品本身以外的任何直接或间接损失

注 意

 本产品的所有输入输出信号线,为了防止浪涌发生,请设置适当的浪涌抑制电路。 本产品的安装形式为盘式安装,为了避免用户接近电源端子等高电压部分,请在最终产品

上采取必要措施。

线上,安装适当容量的保险丝等安全断路器件保护仪表。

◆ 本产品的安装、调试、维护应由具备资质的工程技术人员进行

清洁时,请用干的软布擦去本产品的污垢。请不要使用吸湿剂。否则可能导致变形、变色。

请不要使用硬物擦蹭或敲打显示部分。

48 96 || 66 || 95 || 96 || 71 || 11

66 |  $|^{9.5}$ 

E

 $\overline{\phantom{a}}$ 

ا کا

使用之前

的因常年使用性能会发生变化。

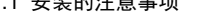

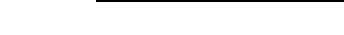

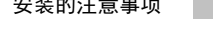

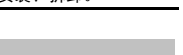

- 
- ★ 注: 仅 48×48 尺寸仪表支持导轨安装方式。导轨安装示意图:

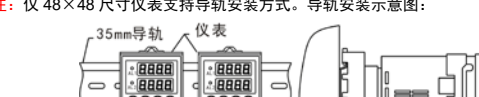

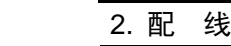

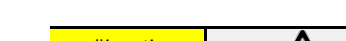

- 
- 

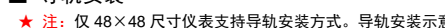

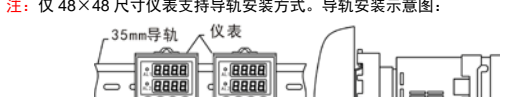

本说明书如有变动,恕不通知,随时更新,查阅时请以最新版本为准。如有疑问,请与本

公司联系。

◆ 请务必在切断电源后再进行清洁。

1. 安 装

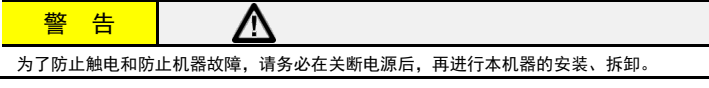

**道热工表 しゅうしょう ウェイス しゅうしょう しゅうきょう しゅう** しゅうしゃ

#### 1.1 安装的注意事项

- 请务必将噪声滤波器安装在接地的盘面等上,并使噪声滤波器的输出侧与电源端子间的配线最短。 - 请不要在噪声滤波器输出侧的配线上安装保险丝、开关等,否则会降低滤波器的效果。
- 本仪表内部无保险丝。需要保险丝的场合,请另行设置:推荐保险丝的规格:
	- ·额定电压 250V,额定电流 1A 的延时保险丝
- 请使用符合电源规格的电源。
- 请避免在测量电路中混入干扰

- (1) 请在以下环境条件的范围内使用本仪表:
- 环境温度: -30~60℃, 避免阳光直射
- 环境湿度: 10~90%RH, 无凝露 (绝对湿度: MAX. W. C 29.3 g/m<sup>3</sup> dry air at 101.3kPa)
- 设置环境条件: 室内使用,高度<2000m
- (2) 请避免安装在以下场所:
- 因温度变化剧烈,有可能结露的场所
- 产生腐蚀性气体、可燃性气体的场所
- 直接振动或者有可能冲击本产品的场所
- 尘埃、盐分、金属粉末多的场所
- 杂波干扰大、容易发生静电、磁场、噪声的场所
- 空调或暖气的气流直接吹到的场所
- 阳光直接照射的场所
- 由于热辐射等有可能产生热积累的场所
- 

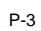

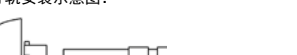

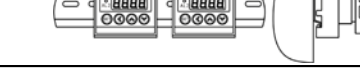

## (3) 进行安装的场合,请考虑以下几点:

- 为了不妨碍散热,请勿堵塞本产品的周围,不要堵塞通风口,留够充分的通风空间。
- **考虑到配线、保养, 请确保仪表的上下方有 50mm 以上的空间。**
- 请避免安装在发热量大的仪表(加热器、变压器、半导体操作器、大功率电阻)的正上方。
- 周围温度为 50℃以上时,请用强制风扇或冷却机等冷却,但是,不要让冷却空气直接吹到本仪表。

160 | | 115 | 110

1.2 外形尺寸

以下标注的尺寸单位均为 mm(毫米)

**8888 GARA** 

0000

96×48尺寸仪表:

48×48尺寸位表

 $48$ 

72

۳,

▅▅

 $\equiv$ 

160×80尺寸仪表:

96

| ရွ

- 为了提高耐噪声性能和安全性,请尽量远离高压机器、动力线、动力机器进行安装。
- 

96×96尺寸仪表:

8888

旧日日日 <u>းနန္နန္</u><br>⊖ာ © ⊝ ⊝

 $\overline{\phantom{a}}$ 

80

- 1.3 安装方式 ■ 安装到盘面
- *1.* 在盘面开安装孔。

8

72×72尺寸仪表:  $72$ 

**RABB** 

 $0000$ 

EBBE

- *2.* 将本仪表从盘面前面插入。
- *3.* 使用仪表附带的安装支架,将本仪表固定在安装盘面上,以适当的扭矩拧紧安装螺丝固定仪表。

 $\overline{a}$ 

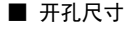

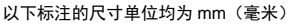

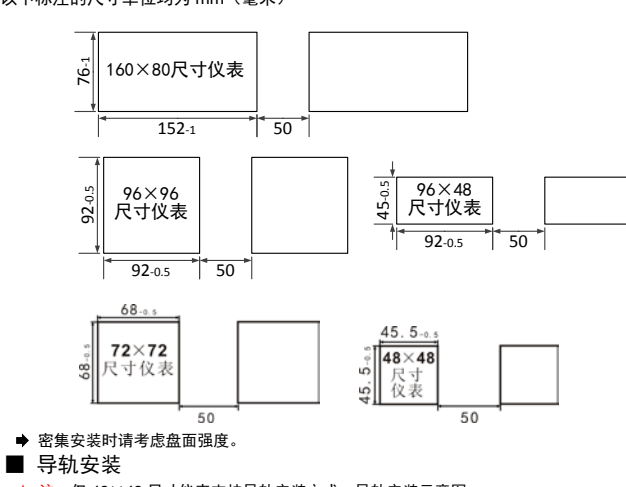

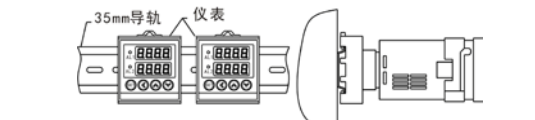

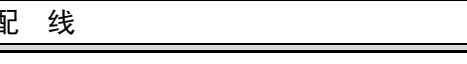

2. 配 线

- 
- 警 告

为了防止触电和防止机器故障,在全部配线完成并确认配线正确之前,请不要接通电源。

2.1 配线的注意事项

- 测量回路与电源线(电源回路)或接地回路分开。 - 对于静电产生的干扰,使用屏蔽线效果好。
- 为了防止误动作,请不要给不使用的端子接任何线。

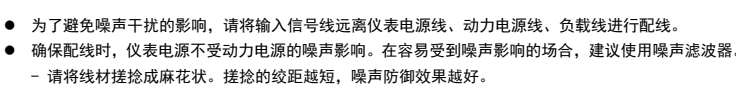

<span id="page-0-0"></span>2.2 端子构成

#### 下面的示意图分别为 3 种不同尺寸规格仪表的端子图:

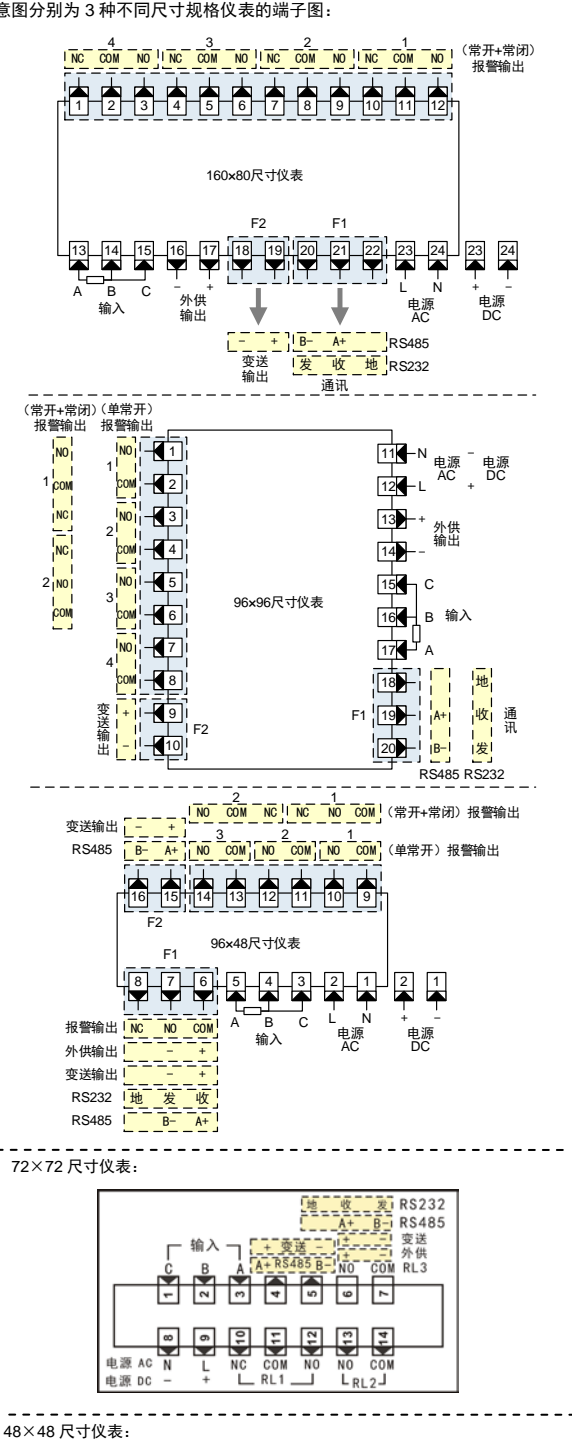

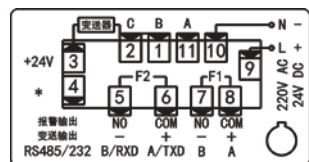

- 选装功能的配置说明详见『仪表型号说明』
- 

2.3 接线示意图

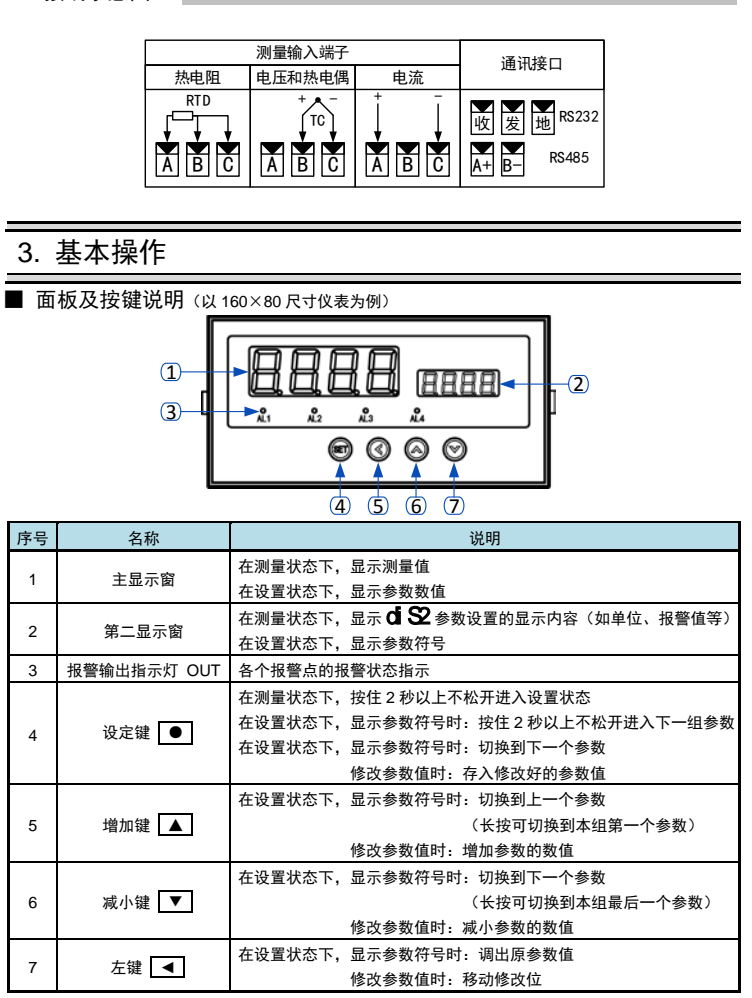

## 4. 参数设置方法

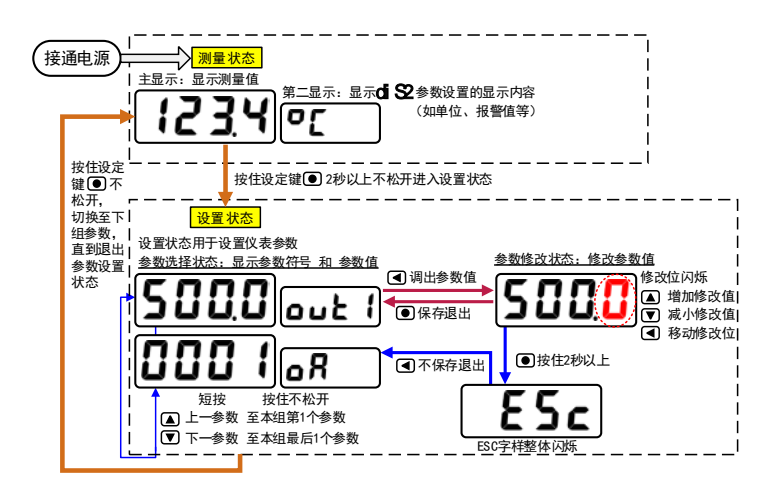

## ■ 通用按键操作

1. 按住设置键 <sup>●</sup> 2 秒以上不松开,进入设置状态下的参数选择状态, 仪表主显示窗显示第 1 个参数的当前值,第二显示窗显示该参数的符号。 2. 在参数选择状态下,按 ▲ 键或 ▼ 键可以向前/向后切换至需要修改的参数。 按住 **▲** 键或 **▼** 键不松开,可以向前/向后切换至本组第 1 个或最后 1 个参数。 3. 在参数选择状态下,按 < 第 键进入参数修改状态,位于第二显示窗的闪烁位为修改位。 4. 在参数修改状态下,按 < 键移动修改位, ▲ 键增加值、 ▼ 键减小值。 *5.* 在参数修改状态下,按 ● 保存修改好的参数,回到参数选择状态,显示自动转到下一参数。 (若需要不保存退出,可以在参数修改状态下,按住 ● 键不松开直到仪表显示 ■ ■ 后松开,再按 ◄ 键不保存退出,显示回到参数选择状态,显示下一个参数符号)。 6. 在参数选择状态下,按住 <sup>●</sup> 键不松开,可以顺序进入每个参数组。 7. 退出设置状态: 在参数选择状态下, 按住 <sup>●</sup> 键不松开, 直到退出参数的设置状态。

## ■ 参数分组与密码检查

● 仪表的参数被分为若干组,本仪表参数分列表详见说明书下一小节。 ● 密码检查: 第 2 组及以后的参数受密码保护, 未设置密码时不能进入。 报警参数(第 1、2 组参数)参数是否允许修改可以通过设置 **QA1** 参数(在第 2 组)选择。 该参数设为 on 时, 报警参数允许修改;

设为 oFF 时,报警参数虽然可以进入查看,但不允许修改。

- 密码设置方法: 通过前面所述的【通用按键操作】,按键进入密码参数 QA(第 1 组最后 1 个参数)。 正确的密码为 1111(可进入参数组 2~6),密码 2027(可进入参数组 7)。 密码设置正确后,才可以看到和设置被密码保护的参数。
- 进入设置状态后, 若 1 分钟以上不进行按键操作, 仪表将自动退出设置状态。

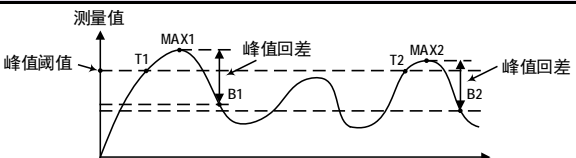

<span id="page-1-4"></span>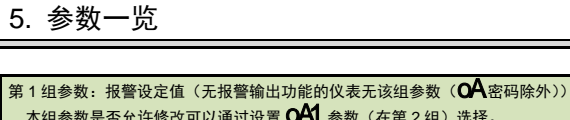

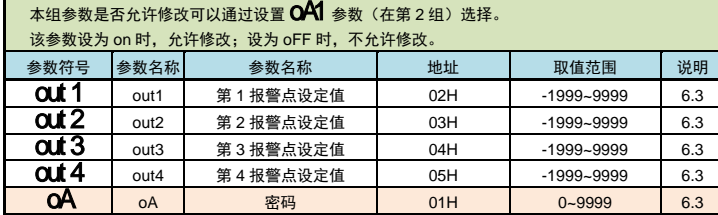

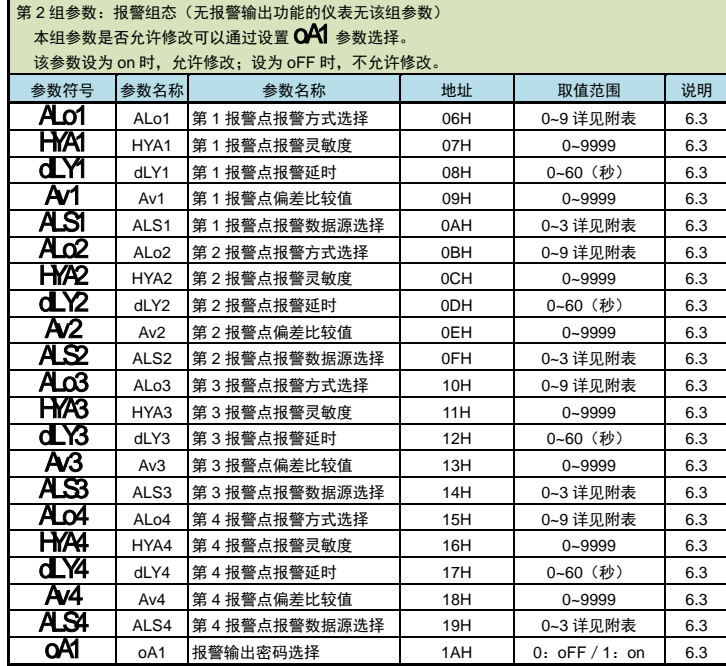

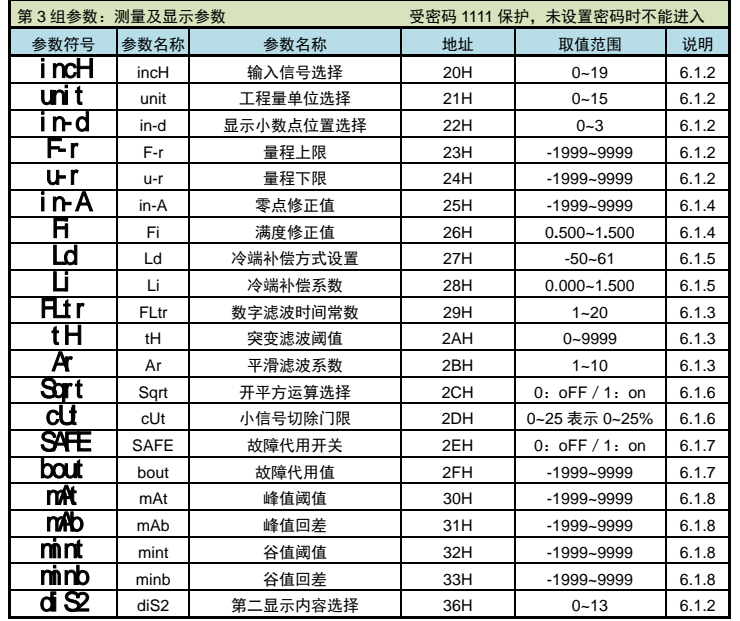

- 调校: # 详见 | 6.1.4 调校: 零点和满度修正 』 所述
- 
- 折线运算: 详见『6.2 [折线修正』](#page-1-2)所述
- 数字或突变滤波: 详见『6.1.3 [滤波算法』](#page-1-0)所述
- 非热工量的小信号切除和开方在折线运算后,滤波前,详见『6.1.6 [开方和小信号切除』](#page-1-3)所述 以下列出了测量及显示的相关参数。设置不正确,可能使仪表显示不正常。

#### ■ 6.1.2 输入信号和显示

## ◆ incH(incH) —— 输入信号选择,该参数的值以符号形式表示,下表列出了对应关系:

#### 当仪表第二显示设为显示工程量单位时(132 参数(第二显示内容选择)值设为 0:unit),仪表第 二显示在运行状态下,显示本参数设置的工程量单位符号

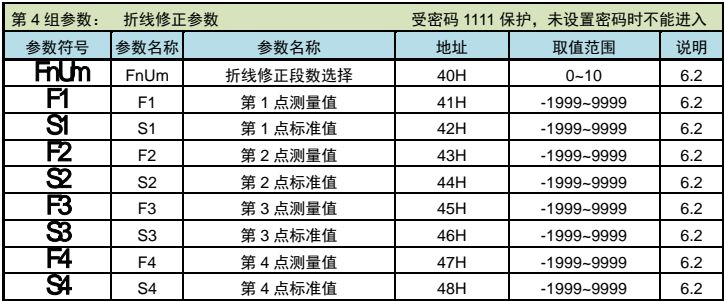

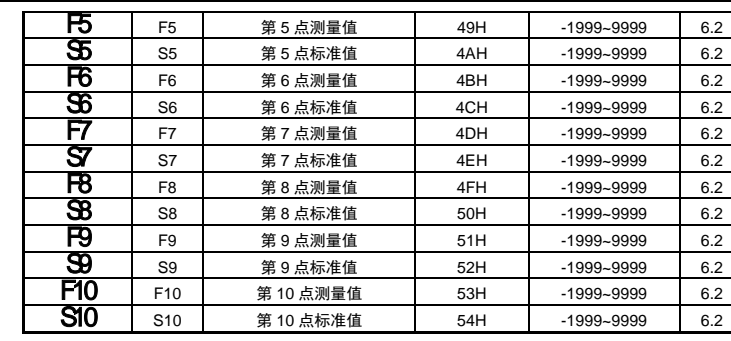

南京迪泰尔仪表机电设备有限公司 手机: 13805157582 电话: 025-84465922 / 84456840 / 84585946

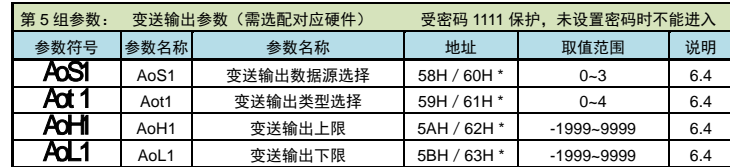

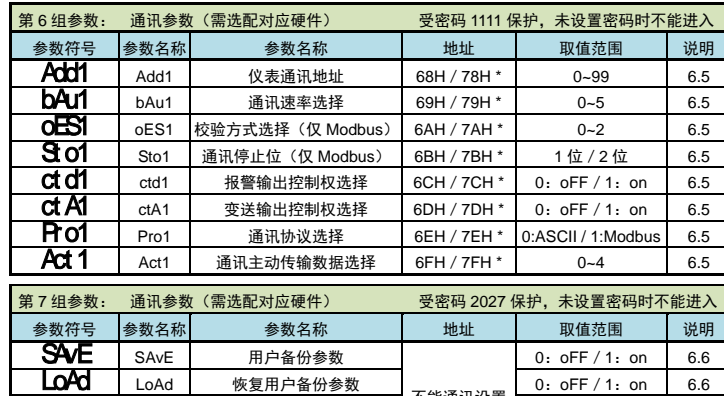

**dd于 │** dEF │ 恢复出厂参数 <sup>个`能通 lt lt lt le de oFF / 1 : on │ 6.6</sup> **VEr v**Er 显示仪表版本 不能设置 6.6

<span id="page-1-0"></span>不能通讯设置

## 6. 功能及相应参数说明

## 6.1 测量及显示

## ■ 6.1.1 从测量到显示的处理过程

## 仪表从采样到显示的处理过程如下:

采样 → (平滑滤波) → (量纲转换) → (调校 → ) 新线运算 → (数字或突变滤波 → (显示

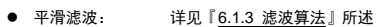

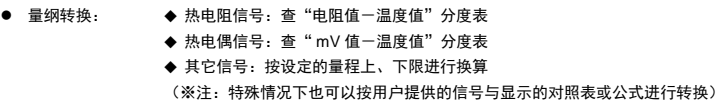

如上图所示,当测量值超过峰值阈值设定值(图中 T1)后,仪表开始检测峰值;当测量值回落幅度超 过峰值回差设定值 (图中 B1=MAX1-峰值回差设定值) 后,仪表完成峰值检测。 获取到峰值 MAX1。 第 2 个波峰值由于未超过峰值阈值设定值,因因此未触发峰值检测。

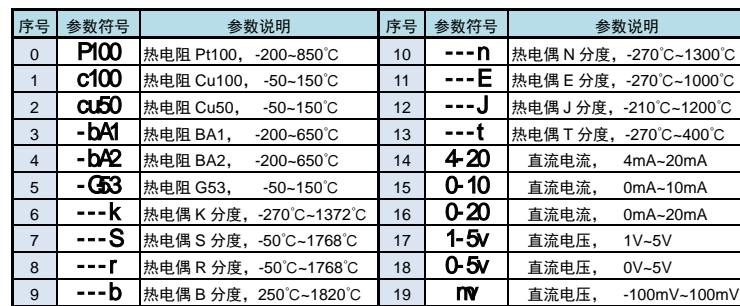

◆ Unit (unit) —— 工程量单位选择

第 3 个波峰的测量值超过峰值阈值设定值 (图中 T2) 后,仪表开始检测新的峰值;当测量值回落幅度 超过峰值回差设定值(图中 B2=MAX2-峰值回差设定值)后,仪表完成峰值检测。获取到峰值 MAX2。 新峰值 MAX2 覆盖之前的峰值 MAX1。

- 仪表始终刷新最新获取的峰/谷值,请注意。
- (如需保持极大/极小值,请将峰值回差/谷值回差参数设为 9999/-1999)。
- 谷值检测与峰值检测类似,不再单独描述。
- ➡ 手动清除峰/谷值: 长按 ▼ 键 1 秒, 实现峰/谷值的清零。

**⇒**可通过设置 d S2 参数将峰谷值显示在第二显示窗上,或通过通讯读取峰谷值。

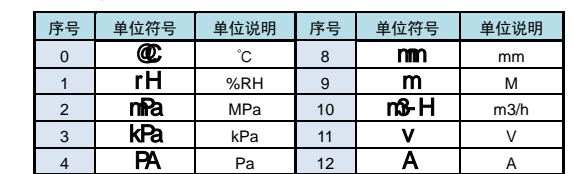

<span id="page-1-1"></span>调校时应先进行零点修正,再进行满度修正。

#### ■ 6.1.5 冷端补偿

<span id="page-1-3"></span>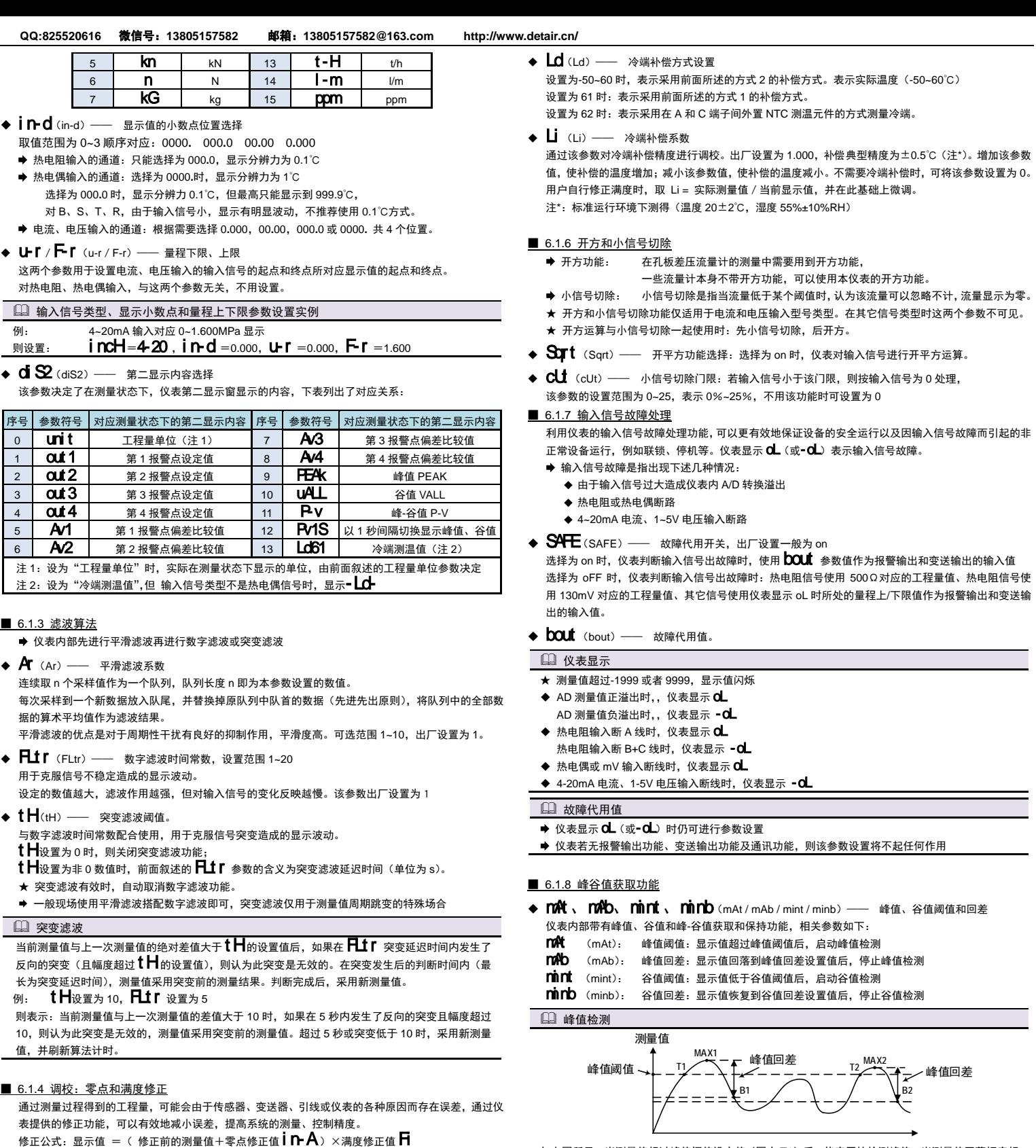

- $\bullet$   $\mathsf{i}\,\mathsf{A}$ (iA) —— 零点修正值, 出厂设置一般为 0。 用户自行修正零点时,取修正前的显示值的负值做为零点修正值即可。
- **← 日** (Fi) —— 满度修正值, 出厂设置一般为 1.000。 用户自行修正满度时, 取 Fi = 实际值 / 显示值, 并在此基础上微调。

热电偶产生的 mV 值反映了工作端与参考端(冷端)的温度差,需要进行冷端补偿后才能得到工作端的 实际温度。根据实际接线情况,有两种补偿方式。

补偿后的 mV 值 = 热电偶产生的 mV 值 + 冷端温度对应的 mV 值

- 方式 1: 热电偶的补偿导线直接连到仪表端子。冷端温度即为端子处的温度。仪表通过端子处的测 温元件测出温度,并自动进行补偿。如果将信号输入短路。仪表显示的值应为端子处的实 际温度。仪表出厂时已按该方式设置,并经过检验。 **Ld** 参数必须设置为 0061。
	- Li 参数为冷端修正系数。如果认为冷端补偿有误差,可通过该参数进行修正。该参数的 值增大时,补偿的温度增加,该参数的值减小时,补偿的温度减小。
- 方式 2: 热电偶的补偿导线接到恒温装置,冷端温度为恒温装置的实际温度。 Ld 参数应设置为恒温装置的实际温度 (-50~60℃)。
	- Li 参数通常设置为 <sup>1</sup>**.**000。如果不为 <sup>1</sup>**.**000,则冷端温度为 Ld×Li

## <span id="page-1-2"></span>6.2 折线修正

当输入信号与显示数据呈单调上升的非线性,并且在订货时不能确定其数据,需要在标定时进行修正, 可利用仪表的折线运算功能。

单调上升是指在输入信号全范围内,输入信号增加,显示数据也增加。不会出现输入信号增加,显示数 据反而下降的情况。

◆ Fnum(FnUm) -- 折线段数选择,决定下面的折线修正开放多少组参数供用户设置, 出厂默认值为 0,表示关闭折线修正功能。

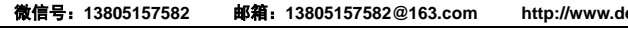

## **→ 注: #AA99**J. 为读仪表的版本号 ● 回 答:  $=$  (data) $\sqcup$ =为定界符 data 为主测量值(即:总值 GROSS)及报警状态 测量值由"+"或"一"、".小数点",4 位工程量值、报警状态共 8 个字符组成 ↵(0DH)为结束符 报警状态的表示 报警状态值的范围 40~4FH,其低 4 位 D0~D3 分别表示关联到主测量值输出的第 1 到第 4 报警点的 状态(注★): 二进制"1"表示处于报警状态"0"表示处于非报警状态 0 1 0 0 D3 D2 D1 D0  $0 - F$ ★ 注 1:需要特别注意的是:报警状态字节表示的报警点并非硬件上的报警点 1~4。而是关键到关 键到需要读取的数值的报警点 1~4。具体取决于每个报警点选择的报警数据源是什么。 比如一台仪表设置的报警点 1 和 3 的报警数据源是测量值 MEAS(其它报警点不关联到测量值 MEAS),那么,本条指令读取到的报警状态中的 D0 和 D1 位置就表示报警点 1 和 3 的状态。 注 2:如果关联到数据源的报警点超过 4,则本条指令只能读取到前 4 个关联的报警点状态。如 **需读取后面的报警点状态,请使用读开关量输出状态的指今。** 例:本命令读取地址为 01 的仪表的主测量值(总值 GROSS):命令:#01↵ 回答: −+01234.5A ↓ 回答表明: 测量值为+1234.5→, 该值对应的第 1 报警点处于输出状态 **●** 说 明: 本命令读回指定仪表的测量值和报警状态 ■ 7.1.4 读其它测量值命令 ● 命 令: #AABBJ #为定界符 AA(范围 00~99)表示指定仪表二位十进制地址 BB(范围 00~04)表示需要读取的测量值类型 取值 对应数据源 取值 对应数据源 00 测量值 MEAS 01 2分端值 COLD 02 峰值 PEAK | 03 | 谷值 VALL 04 峰-谷值 P-V ↵(0DH)为结束符 ● 回 答: = (data)」 =为定界符 data 为需要读取的测量值及报警状态 测量值由"+"或"-"、".小数点",4位工程量值、报警状态共 8 个字符组成 报警状态值的范围 40~4FH, 其低 4 位 D0~D3 分别表示关联到主测量值输出的第 1 到 第 4 报警点的状态(注★报警状态的表示详见上一小节的说明↓↓ □ (ODH) 为结束符 例: 本命令读取地址为 01 的仪表的净值 NET: 命令: #0101J 回答: <sub>=+</sub>0123.4B∣ 回答表明: 测量值为+123.4↓, 该值对应的第 2 报警点处于输出状态 说 明: 本命令读回指定仪表当前输出的模拟量值或当前开关量输入状态或当前开关量输出状态。 当仪表无该功能时,读回的数据为无效数据。 ■ 7.1.5 读模拟量输出值和开关量输入、输出状态命令 ● 命 令: #AABBDDJ #为定界符 AA(范围 00~99)表示指定仪表二位十进制地址 BB 由 DD 决定其取值范围 DD(范围 01~03)指定读取内容 DD = 01 时, 表示读取当前输出的模拟量值(变送输出) DD = 03 时, 表示读取当前开关量输出状态 (报警输出) ↵(0DH)为结束符 ● 回 答:  $=$  data⊥ =为定界符 ① 当命令中 DD 为 01 时,BB 等于 00 或 01,表示本仪表的模拟量输出通道, 具体采用 00 还是 01 取决于变送输出的端子位置(详见后端子图) 在端子的 F1 位置时请使用 BB=00 在端子的 F2 位置时请使用 BB=01 "data"表示当前模拟量通道的输出值。用百分数表示,范围为-6.3% ~ +106.3%, 由"+"或"-"、". "小数点、4 位模拟量值共 6 个字符组成 ② 当命令中 DD 为 03 时,BB 等于 00, "data"表示当前开关量输出状态。用 2 个 40~4FH 的字符表示, 第 1 个字符固定为"@",无实际意义 第 2 个字符的低 4 位 D0~D3 分别表示第 1~4 点开关量状态,"1"表示有效。 ↵(0DH)为结束符 例: 本命今读取地址为 01 的仪表当前模拟量输出值: 命今: #010001』 回答:=+053.2↵ 回答表明:输出值为+53.2% 例: 本命令读取地址为 01 的仪表当前开关量输出状态: 命令: #010003. 回答:=@B↵ 回答表明:第 2 报警点处于输出转改,其它报警点均未输出 说 明: 仅适用于具有模拟量输出功能的仪表,本命令将一个值送到指定的仪表,仪表收到数据, 就将该数值转成模拟量输出。 注意应先通过设置参数命令将模拟量输出控制权转到计算机。 ■ 7.1.6 输出模拟量命令 ● 命 令: &AA(data).

- 折线运算需要在量纲转换和调校后进行。
- 先将需要进行折线修正的通道的折线段数选择参数设为 0,关闭折线运算功能。
- 仪表接入输入信号后,从小到大增加输入信号,在此过程中记录下各折线点的测量值和标准值。 将折线段数选择参数设为需要的实际修正段数,并设置各折线点的测量值和标准值。
- 折线段数选择参数需设为≥3,否则折线修正点数过少,算法不生效。
- 

## 设置方法

## 6.3 报警输出

该功能为选配功能。不同型号仪表可根据选配清单配置报警点数。

仪表最多可配置 4 个报警点。

报警输出是指测量值超过设定的范围时,仪表的指示灯及输出继电器的反应;

- 当测量值进入不输出区间后建立待机条件,此后正常报警。
- ◆ OU (out) 报警设定值
- ◆ HYA (HYA) 报警灵敏度
- 针对每个输出点均可以独立设置报警方式、设定值、灵敏度、延时、偏差比较值 5 个参数。
- ★ 有通讯功能的仪表,当  $\operatorname{\sf d} {\mathbf{d}}$  参数(报警输出控制权选择)设为 on 时,报警输出状态与测量值无关。 以下参数名称不包含报警点的编号(1~4),实际操作仪表时,请注意每个参数后实际含有编号。

## ◆ AS(ALS) - 报警数据源选择

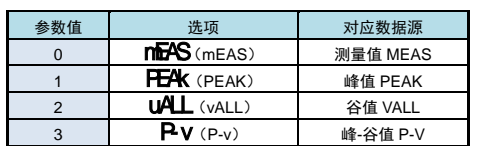

## ◆ ALO (ALo) –– 报警方式选择

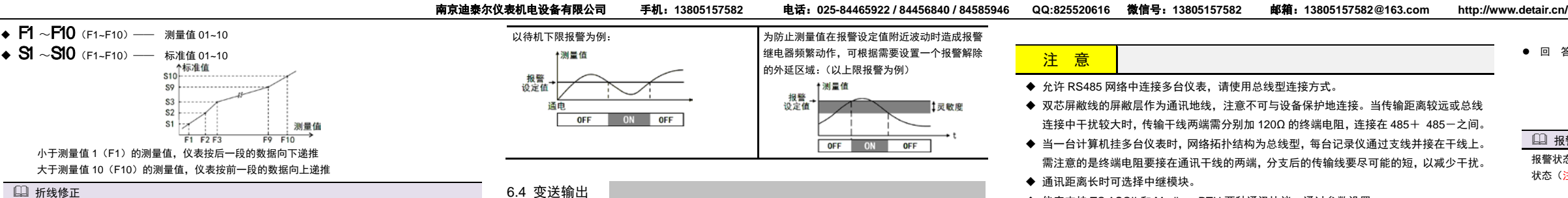

模拟量输出功能的输出形式,首先取决于订货型号(详见『[10.](#page-3-0) 规 格』选配规格-模拟量输出部分), 在订货规格的基础上,还受到下面所述的 Ad 1 参数的控制。

- ★ 有通讯功能的仪表, 当 Ct A1 (变送输出控制权选择) 参数选择为 on 时,仪表不进行变送输出处理。 变送参数的具体通讯地址还取决于其端子位置是在 F1 还是 F2 上,详见『2.2 [端子构成』](#page-0-0)所述。
- 若变送输出端子占用 F1 位置,则其通讯地址为 47H~4AH 若变送输出端子占用 F2 位置,则其通讯地址为 4BH~4EH
- ◆ AoS1 (AoS1) –– 变送输出信号源选择

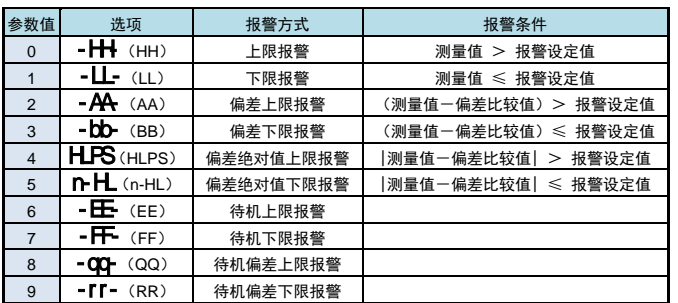

报警方式有上述 10 种,分为基本 6 种和待机方式 4 种(偏差绝对值报警时,灵敏度参数无效)

待机方式: 指仪表上电时测量值处于输出区间时不报警,

### 例: 热电偶输入的仪表,要求变送输出源选择测量值,输出 4~20mA 对应 500~1200℃  $1_{\text{WWH}}$ : AoS1 = mEAS, Aot 1 = 4-20, AoL1=500, AoH1 = 1200

为防止测量值在报警设定值附近波动时造成报警继电器频繁动作,可以根据需要设定一个报警解除的外 延区域

- ◆ dY(dLY) 报警延时(单位:秒) 为防止由于短时信号波动造成的误输出,引起继电器误动作,防止引起安全联锁。每个报警点的报警延 时可设置 0~60 秒延迟触发。当报警输出产生后连续设定秒内信号均处于报警状态,继电器才动作。 报警恢复不受此功能控制。
- $\triangle$  AV(Av) —— 偏差比较值

当测量值与该值的偏差超过设定值时为报警。非偏差报警方式与该参数无关。

 $\blacklozenge$   $\bigcirc$   $\mathsf{A}$  (oA1) —— 报警输出密码选择 (本参数在第 3 组参数中设置) 该参数决定上面描述的各个报警参数是否允许修改: 该参数设为 on 时,允许修改;设为 oFF 时,不允许修改 报警参数(第 1、2 组参数)仅在 oA1 参数设为 on 时允许修改,否则会提示" = QA",放弃修改。

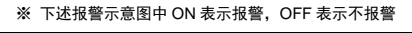

- *1.* 通过密码 2027 进入第 7 组参数(用户参数)。
- *2.* 按键操作进入用户备份参数 SAvE(SAvE)中,将其修改为 on,并按 **SET/K1** 键确认。
- 3. 确认后,仪表显示"----"并开始备份参数,直至备份完成,显示"OK"(ok),并自动退出备份。
- ★ 在备份过程中,请勿触碰按键或断电。
- 参数恢复方法和恢复出厂参数的步骤与上述参数备份方法一样, 分别进入LOAd(LoAd)和 CHF(dEF)参数中操作即可。
- ◆ V日 (vEr)只用于显示仪表版本,不能设置。

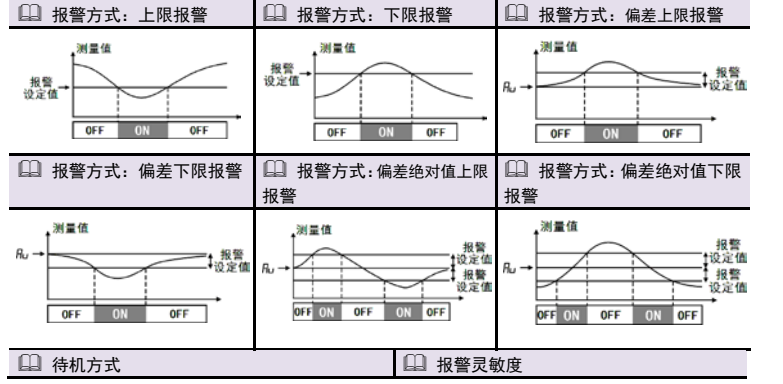

该功能为选配功能。不同型号仪表可根据选配清单选配模拟量输出。

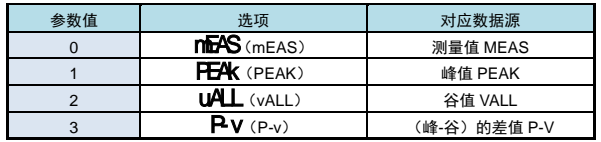

#### $\leftrightarrow$   $\overline{P}$  $\overline{C}$  1 (Aot1) —— 变送输出信号类型选择

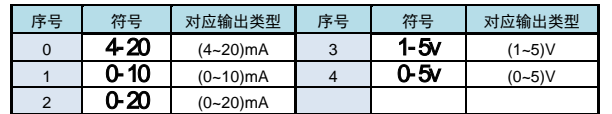

◆ Ad+1、Ad-1 (AoH1、AoL1) —— 变送输出上下限设定值: H 为上限、L 为下限

#### 13 变送输出参数设置实例

## 6.5 通讯接口

- 该功能为选配功能。不同型号仪表可根据选配清单选配 RS232 或 RS485 通讯接口。
- 通讯参数的具体通讯地址还取决于其端子位置是在 F1 还是 F2 上,详见『2.2 [端子构成』](#page-0-0)所述。 若通讯接口占用 F1 位置,则其通讯地址为 68H~6EH 若通讯接口占用 F2 位置,则其通讯地址为 78H~7EH
- ◆ Add1 (Add1) —— 仪表通讯地址, 设置范围 0~99, 出厂默认值为 1
- ◆ **bAu1** (bAu1) —— 通讯速率选择, 设置范围 0~5, 依次表示 2400 / 4800 / 9600 / 19200 / 38400 / 57600(bps),出厂默认值为 9600bps
- ◆ Pro1 (Pro1) —— 通讯协议选择
- 0: t C (TC ASCII 协议) 1: mod (Modbus-RTU 协议)
- ◆ Act 1 (Act1) –– 通讯主动传输数据选择
- 0: 10018 (被动传输方式) 1: 10826 (主动传输测量值) 2: Deak (主动传输峰值) 3: Val | (主动传输谷值) 4: D-V (主动传输峰、谷值的差值)
- **◆ OES1** (oES1) —— 校验方式选择(仅当 Modbus 协议时有效) 当通讯协议选择为 Modbus 协议时,本参数才显示 0: n 无校验 (None)  $1:$  odd 奇校验 (Odd)  $2:$  BVEn 偶校验 (Even)
- ◆ St o1 (Sto1) —— 通讯停止位 (仅当 Modbus 协议时有效) 当通讯协议选择为 Modbus 协议时,本参数才显示 可设为 1 位或 2 位, 出厂默认值为 1
- ◆ Ct d1 (ctd1) 报警输出控制权选择 选择为 oFF 时, 仪表按报警输出功能控制。
- 选择为 on 时,控制权转移到计算机,报警输出直接由计算机发出的开关量输出命令控制。  $\triangleleft$  **ct A1** (ctA1) —— 变送输出控制权选择
- 选择为 oFF 时, 仪表按变送输出功能输出。 选择为 on 时,控制权转移到计算机,变送输出直接由计算机发出的模拟量输出命令控制。 有关通讯指令的详细说明详见通讯说明文档。
- 

## 6.6 参数备份和恢复

参数备份和恢复功能在第 7 组参数中设置。

参数备份方法:

7. 通讯说明

## 当一台计算机挂多台仪表时,网络拓扑结构为总线型,每台记录仪通过支线并接在干线上。 需注意的是终端电阻要接在通讯干线的两端,分支后的传输线要尽可能的短,以减少干扰。 通讯距离长时可选择中继模块。

- ◆ 仪表支持 TC ASCII 和 Modbus-RTU 两种通讯协议, 通过参数设置。
- 必须将相连的所有仪表设置为不同的地址。
- ◆ 当修改波特率时, 必须将相连的所有仪表及计算机修改成同一波特率。

# 7.1 TC ASCII 协议

## ■ 7.1.1 关于命令集

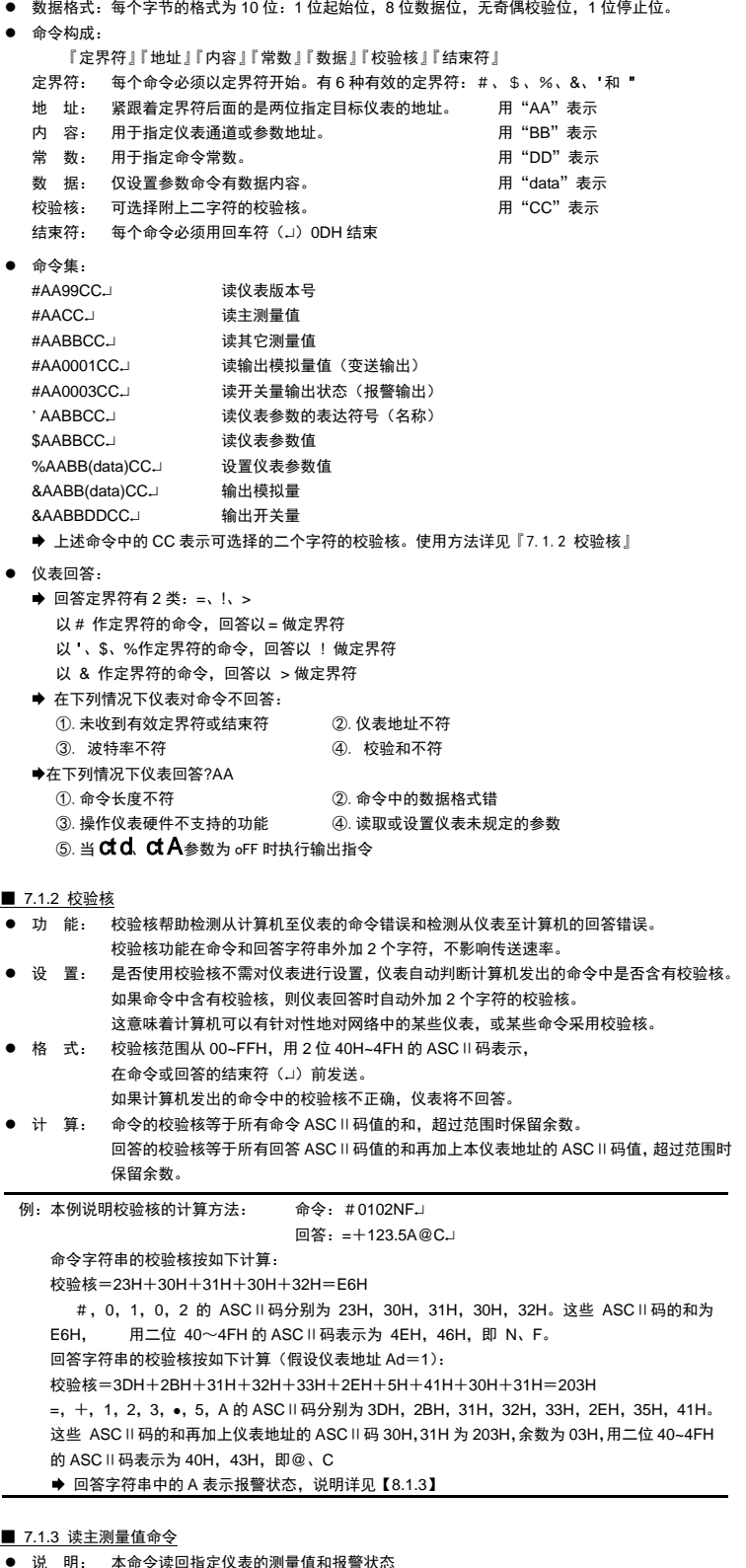

- 今: #AA」
- #为定界符
	- AA(范围 00~99)表示指定仪表二位十进制地址 □ (0DH) 为结束符

显示规格 双 4 位 LED 显示 (主显示窗+第二显示窗)

仪表参数与功能相关,仪表订货时没有的功能其相应参数未开放,读未开放的参数时将回答 ?AA↵

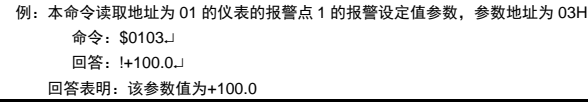

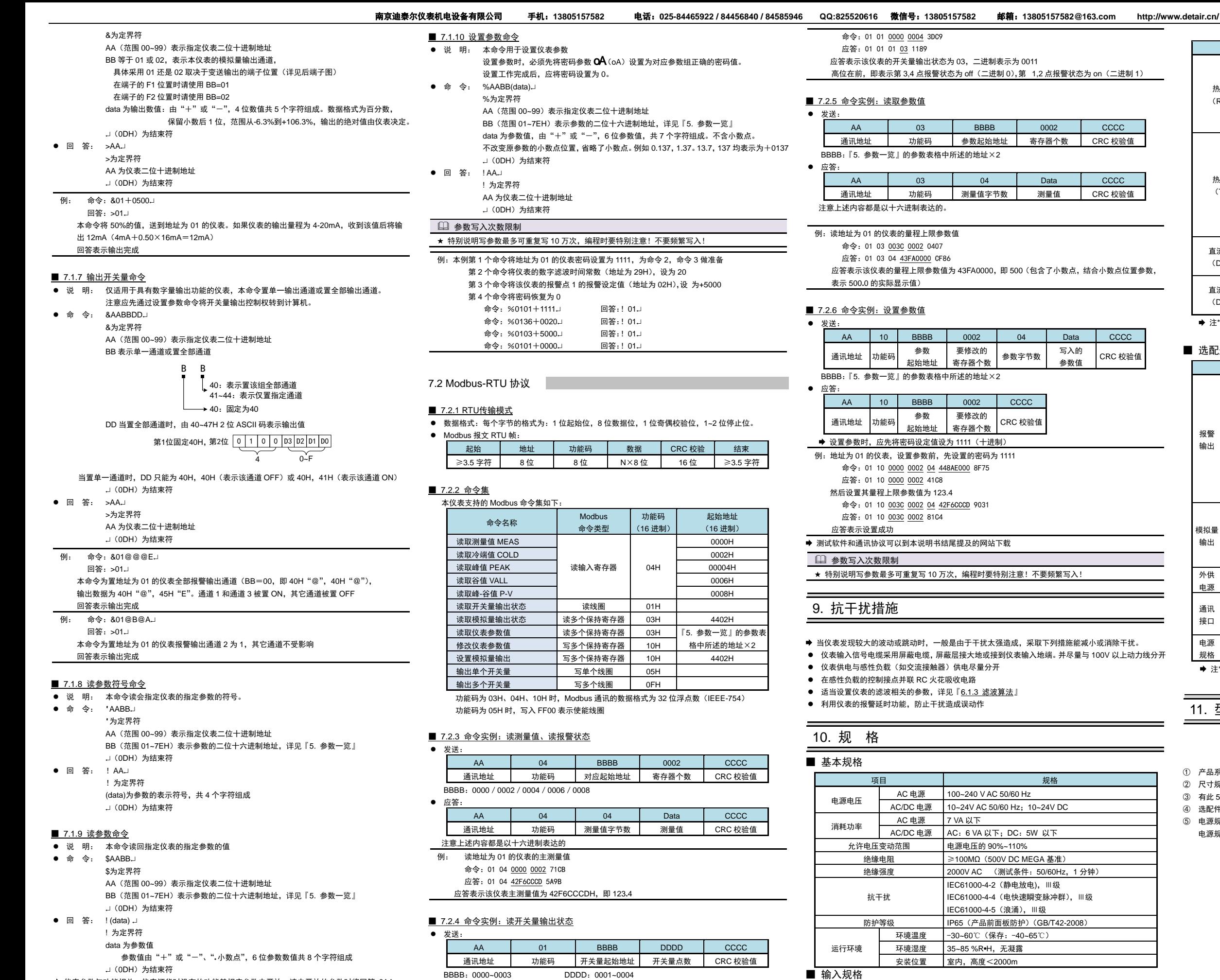

<span id="page-3-0"></span>**项目 规格** 测量控制速度 0.1 秒 基本误差 ±0.2 %F•S 显示范围 -1999~9999

应答:

注章上述内容都是以十六进制表达的

AA 01 01 Data CCCC 通讯地址 功能码 开关量字节数 输出开关量状态 CRC 校验值

例: 读地址为 01 的仪表的全部 4 点开关量输出状态

参数值 CRC 校验值

模拟量输入信号类型

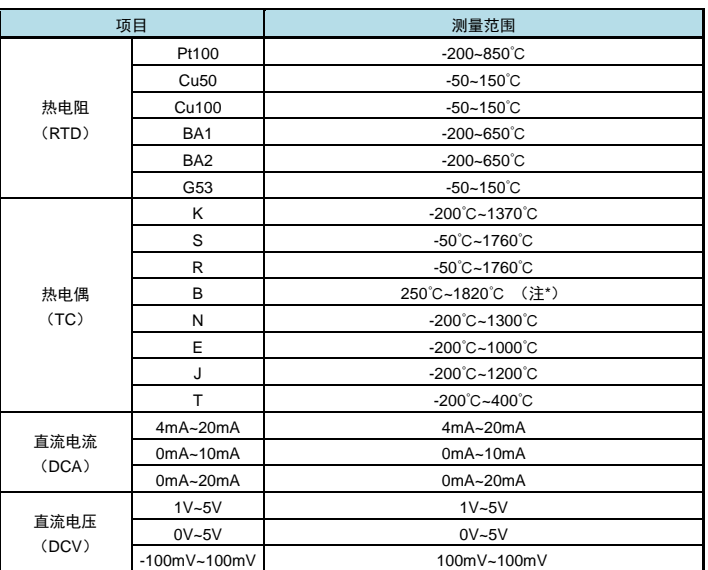

注\*:B 型热电偶测温范围为 250℃~1820℃,小于 250℃时不保证精度

## ■ 选配规格

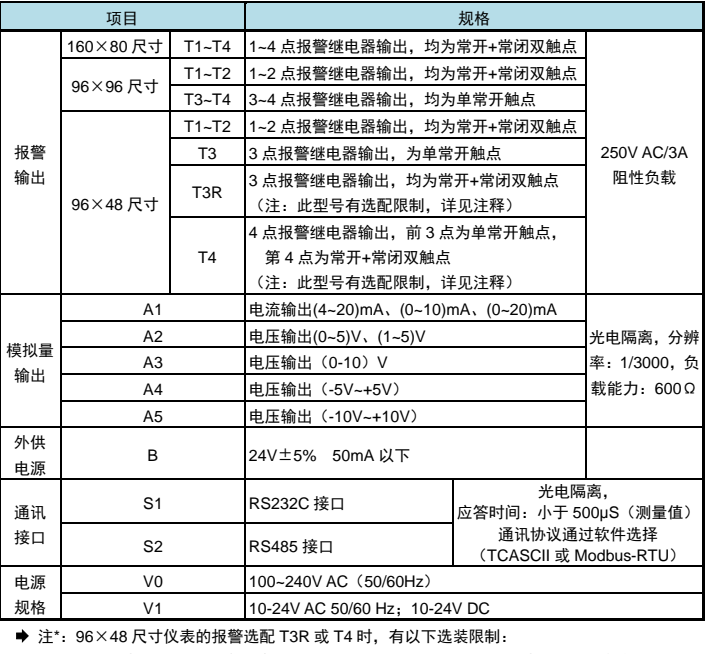

不能选择外供电源;变送输出和通讯只能二选一,且通讯只能选择 RS485 方式(即 S2)

## 11. 型号说明

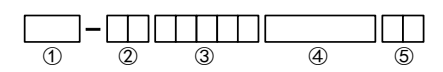

① 产品系列号

② 尺寸规格

③ 有此 5 位数字的,表示该产品按需求有特殊约定

④ 选配件规格

⑤ 电源规格:V0 表示 220VAC 供电;V1 表示 10~24VDC(或 AC)供电

电源规格后带"N"的,表示该产品的选配件规格按需求有特殊约定

(随时更正,查阅时请以最新版本为准)